## SOLIDWORKS SW

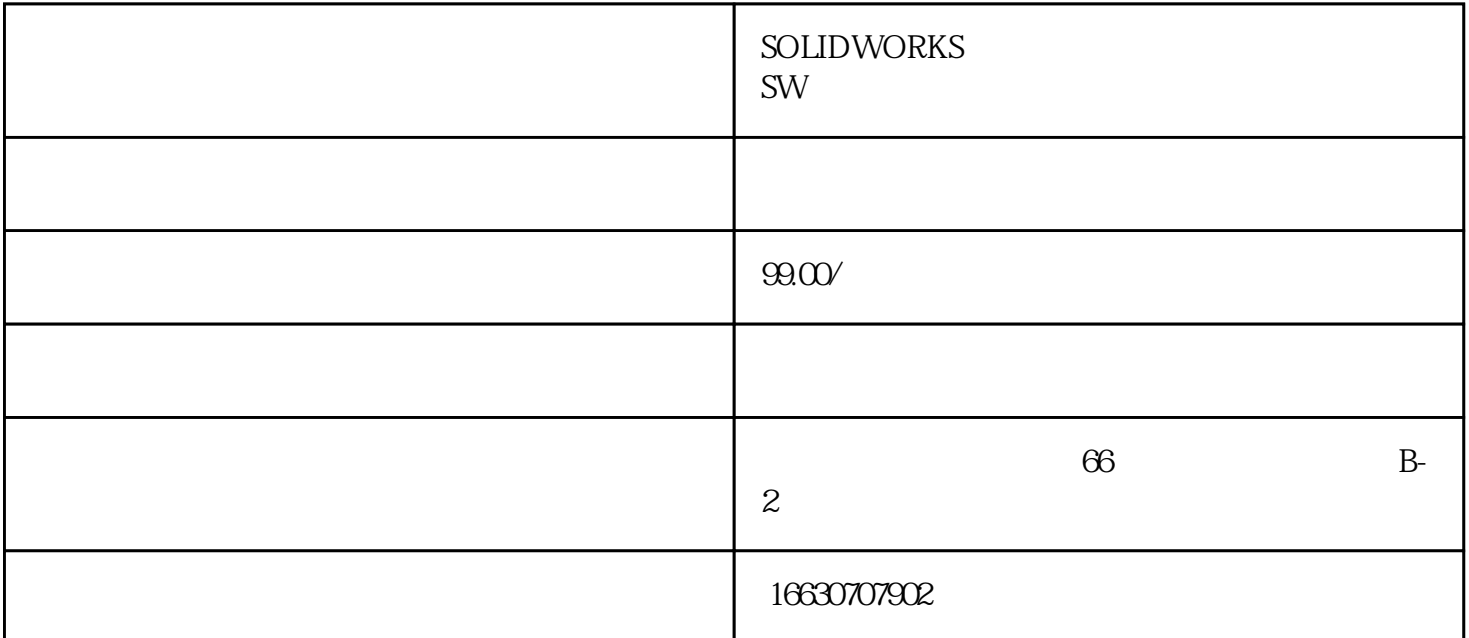

## SOLIDWORKS

1)SOLIDWORKS<sup></sup>

2)SOLIDWORKS使用"放样"截面和结束约束来做全局性的形状修改。

3)SOLIDWORKS " " " " "

4)SOLIDWORKS

 ${\hbox{Simulation}}$ :

5)SOLIDWORKS"放样"中心线不要与"放样"轮廓草图相交。

6)SOLIDWORKS"

7) SOLIDWORKS

 ${\hbox{Simulation}}$ : experiment of the system of the system of the system of the system of the system of the system of the system of the system of the system of the system of the system of the system of the system of the system of t

8)SOLIDWORKS

9) SOLIDWORKS

10) SOLIDWORKS

11) SOLIDWORKS

## 12) SOLIDWORKS

13) SOLIDWORKS

14SOLIDWORKS

15) SOLIDWORKS

pd M

16) SOLIDWORKS

 $26$ mm

 $\mu$  , and the contract of the contract of the system  $\eta$ 

17) SOLIDWORKS

 ${\hbox{Simulation}}$ :